TYLER MITCHELL &

GDAL DEVELOPERS

# **GEOSPATIAL** POWER TOOLS

GDAL RASTER & VECTOR COMMANDS

*"FIRST LOOK" PREVIEW EDITION*

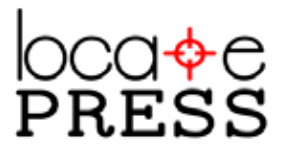

## **Contents**

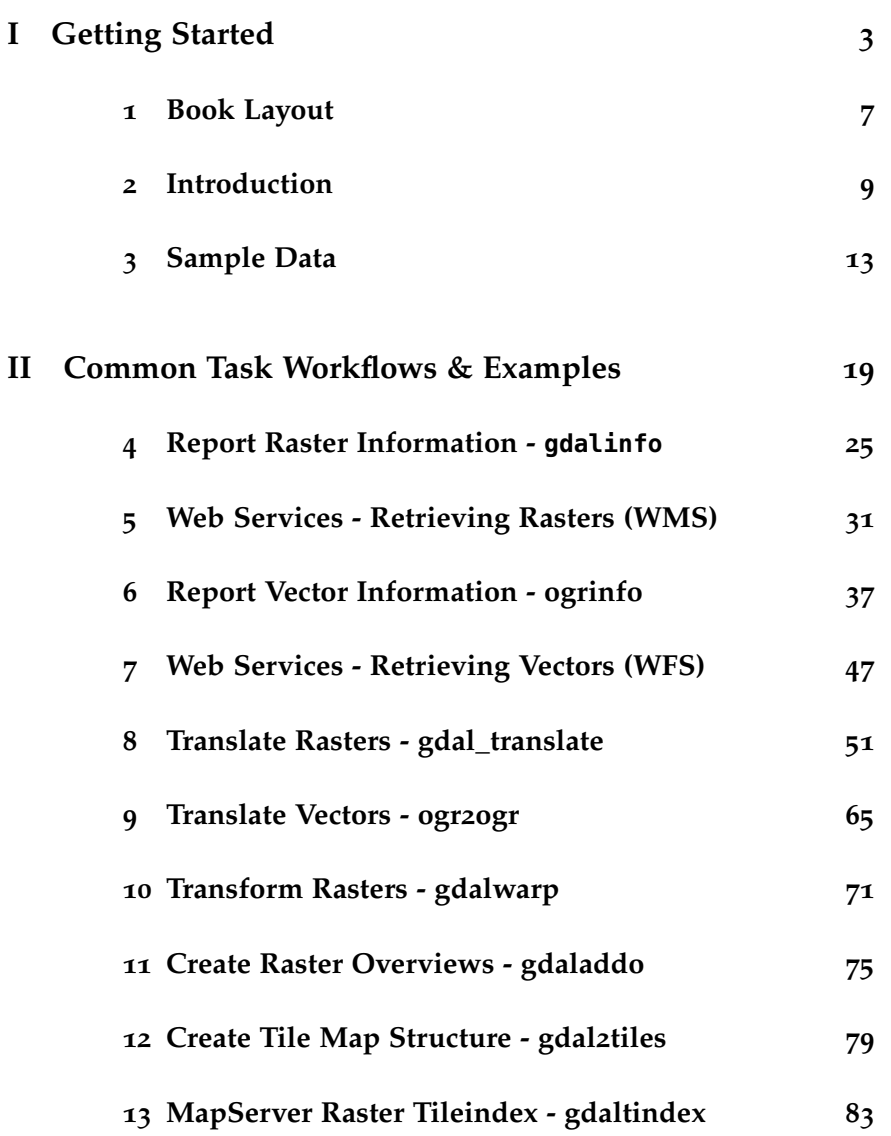

### iv FIRST LOOK PREVIEW

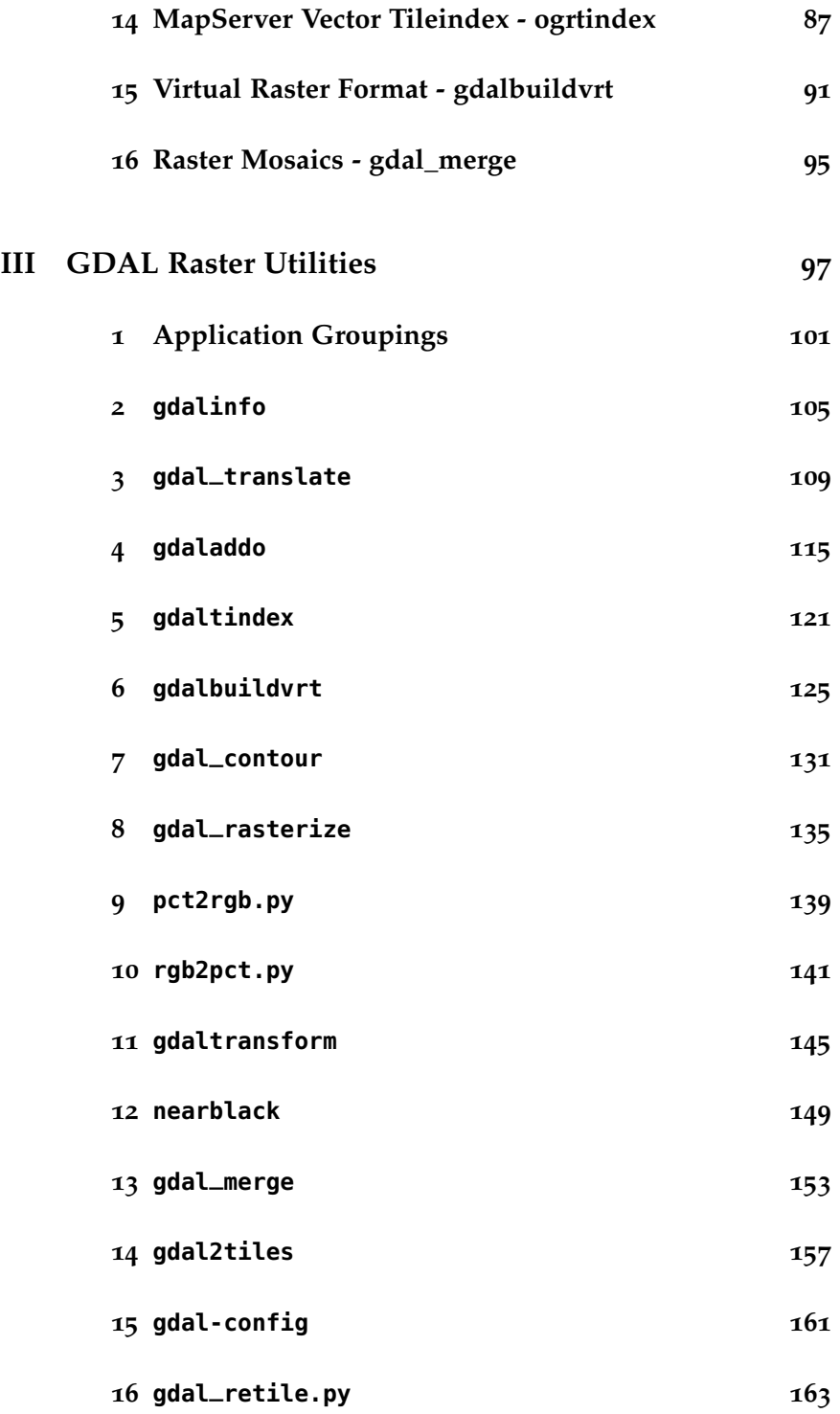

generated for tyler mitchell on 2013-11-02—this book is copyrighted—do not distribute

### FIRST LOOK PREVIEW V

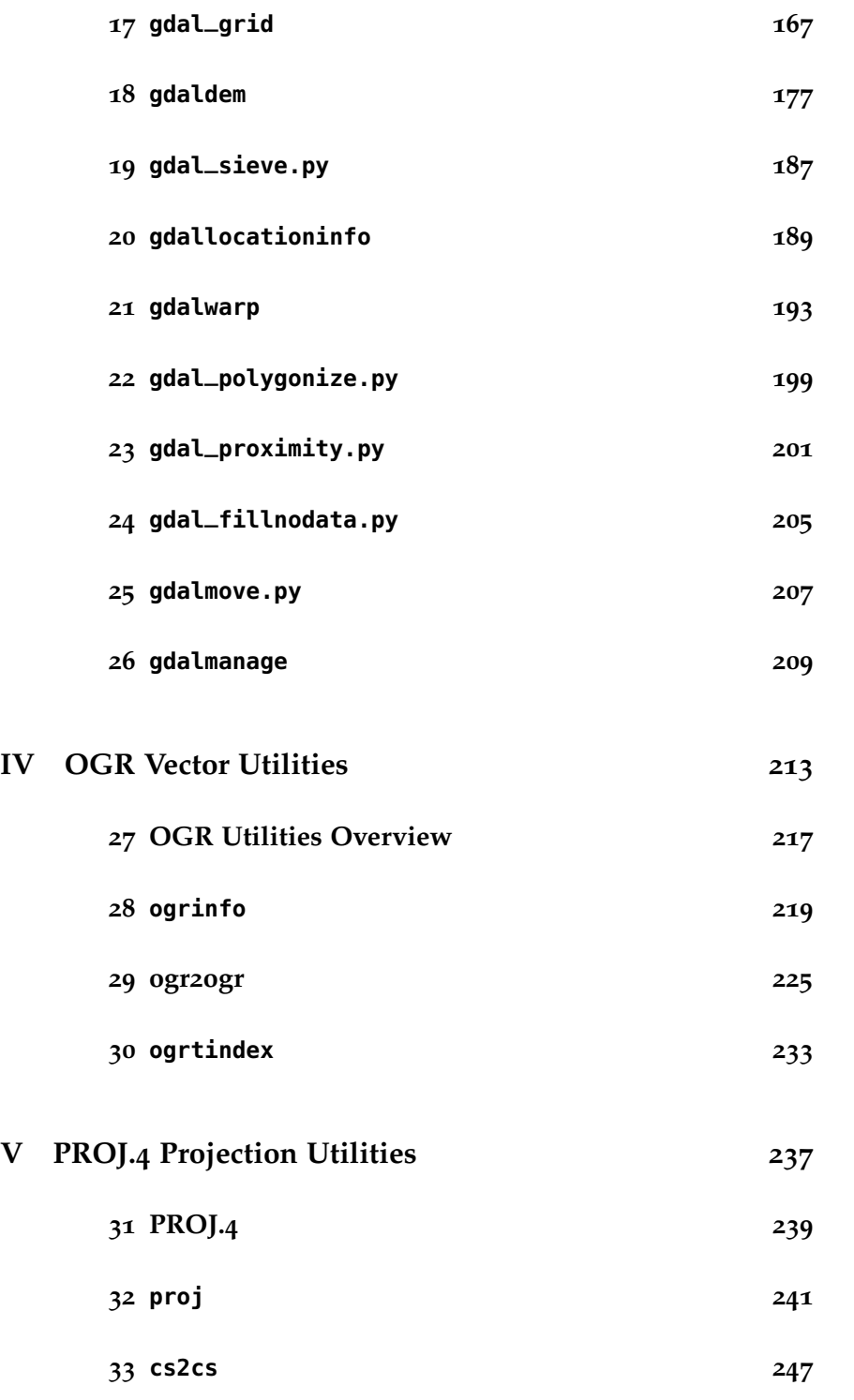

generated for tyler mitchell on 2013-11-02—this book is copyrighted—do not distribute

vi FIRST LOOK PREVIEW

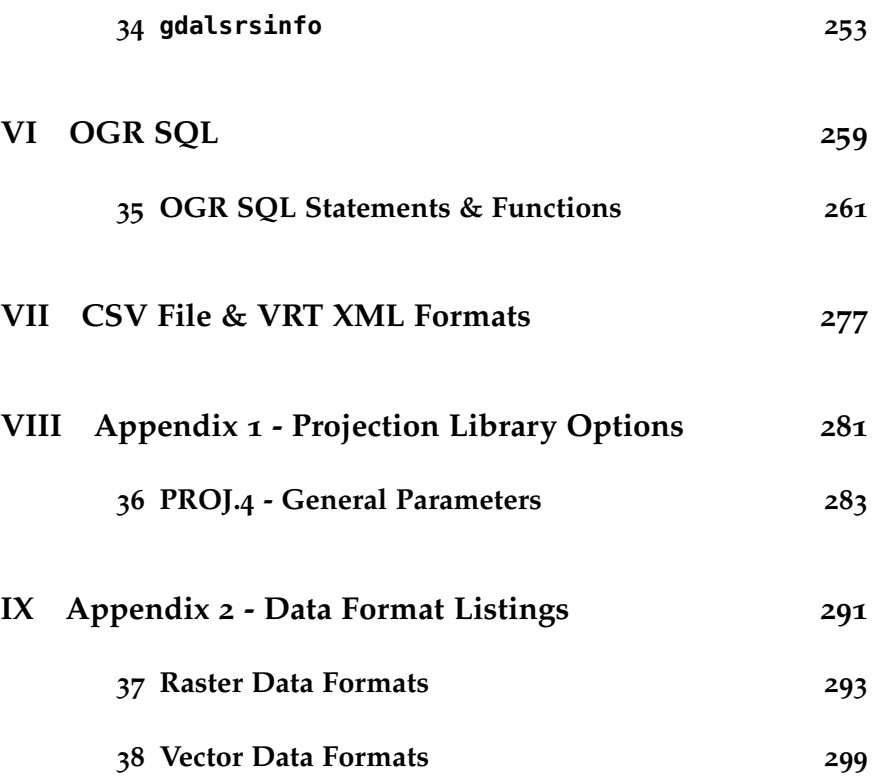

### *1*

### *Book Layout*

This book is laid out to help you find the information you need as quickly as possible. It is broken into several major parts, each of which have several chapters by topic or command:

- I. **Getting Started**: GDAL intro and sample data setup
- II. **Common Task Workflows & Examples**
- III. **GDAL Raster Utilities**: Syntax of all commands
- IV. **OGR Vector Utilities**: Syntax of all commands
- V. **PROJ.4 Projection Utilities**
- VI. **OGR SQL**
- VII. **CSV File & VRT XML Formats**
- VIII. **Appendix 1 Projection Library Options**
- IX. **Appendix 2 Data Format Listings**

**Part II**

# **Common Task Workflows & Examples**

### **Table of Contents**

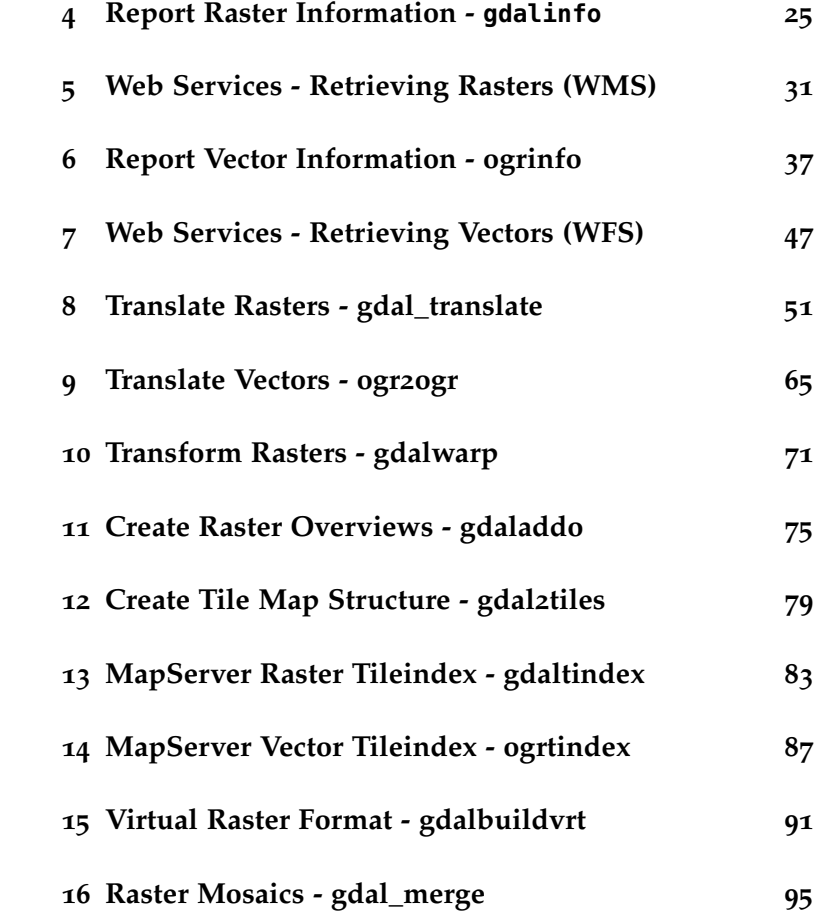

### *Common Tasks*

This part of the book is specifically designed to help you get up and running with the **Geospatial Power Tools** that are part of the GDAL/OGR toolkit.

There are common tasks that every data manager, analyst, and digital mapmaker has had to deal with and you'll learn most of them... right here, right now!

In the first part of the book we pointed to some sample data that can be used to follow along precisely with the examples illustrated in this part. The latter parts of the book (GDAL and OGR utility syntax parts) do not always follow the same examples or datasets, so if you want some consistent examples, follow along in this part.

### *Let's get started...*

The remainder of this chapter presents various examples from the GDAL/OGR command line utilities. They are organised by the general type of command and give particular focus on the various options of the commands.

Each of the examples that follow uses the datasets downloaded in the previous section. In some cases, they may be converted/transformed and then used again later. If the original filename, used above, is not referenced in an example below, then we will provide a link back to the process where the new file was created. If you

24 GEOSPATIAL POWER TOOLS FIRST LOOK PREVIEW

are reading this as an ebook, simply do a text search for the new filename.

generated for tyler mitchell on 2013-11-02—this book is copyrighted—do not distribute

### *4*

## *Report Raster Information - gdalinfo*

### **Contents**

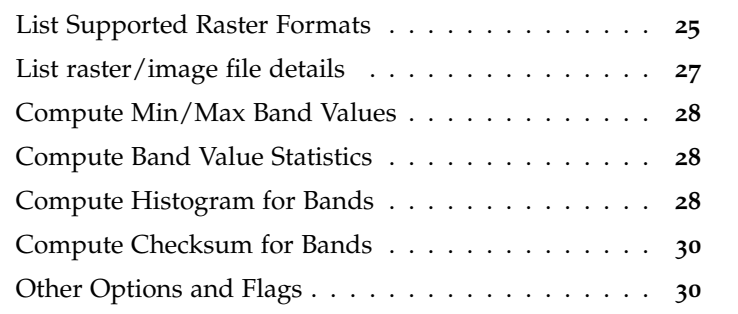

The two main applications for reporting information about your geographic datasets are: gdalinfo for rasters, and ogrinfo for vector data. This chapter reviews various ways of using the gdalinfo command and its options.

The SRTM data sample described in the Sample Data chapter is used for these examples and an overview is shown in Figure 4.1, on the following page.

### *List Supported Raster Formats*

Run the gdalinfo command with the --formats option to see a list of the raster data formats that your version of GDAL/OGR sup-

### 26 GEOSPATIAL POWER TOOLS FIRST LOOK PREVIEW

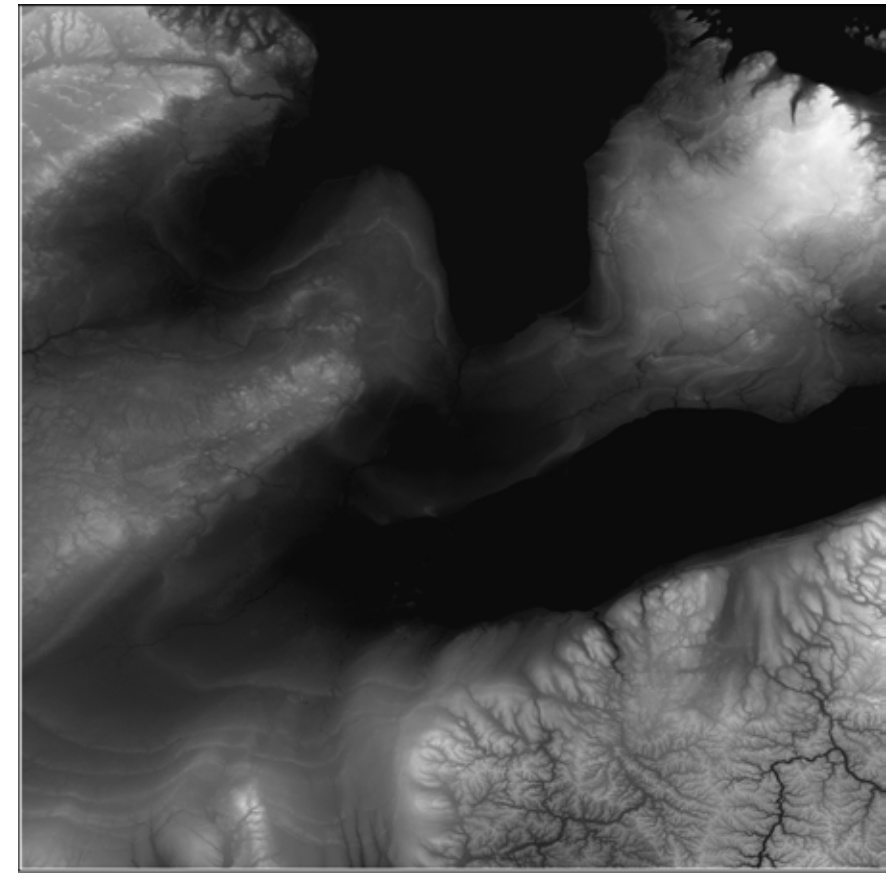

Figure 4.1: Shaded elevation of the SRTM input data

> ports. The result also shows whether the format can be used for read and/or write:

```
gdalinfo --formats
Supported Formats:
 VRT (rw+v): Virtual Raster
 GTiff (rw+v): GeoTIFF
 NITF (rw+v): National Imagery Transmission Format
 RPFTOC (rov): Raster Product Format TOC format
 HFA (rw+v): Erdas Imagine Images (.img)
 SAR_CEOS (rov): CEOS SAR Image
  ...
```
FIRST LOOK PREVIEW **REPORT RASTER INFORMATION - gdalinfo** 27

*List raster/image file details*

The most basic use of the command takes just an input raster filename and lists basic details about the file, in this case an SRTM GeoTIFF format data file:

```
gdalinfo srtm_20_04.tif
Driver: GTiff/GeoTIFF
Files: srtm_20_04.tif
      srtm_20_04.tfw
Size is 6001, 6001
Coordinate System is:
GEOGCS["WGS 84",
   DATUM["WGS_1984",
        SPHEROID["WGS 84",6378137,298.257223563,
           AUTHORITY["EPSG","7030"]],
       AUTHORITY["EPSG","6326"]],
    PRIMEM["Greenwich",0],
   UNIT["degree",0.0174532925199433],
    AUTHORITY["EPSG","4326"]]
Origin = (-85.000416545604821,45.000416884586059)
Pixel Size = (0.000833333333333,-0.000833333333333)
Metadata:
 AREA_OR_POINT=Area
Image Structure Metadata:
 INTERLEAVE=BAND
Corner Coordinates:
Upper Left ( -85.0004165, 45.0004169) ( 85d 0' 1.50"W, 45d 0' 1.50"N)
Lower Left ( -85.0004165, 39.9995836) ( 85d 0' 1.50"W, 39d59'58.50"N)
Upper Right ( -79.9995832, 45.0004169) ( 79d59'58.50"W, 45d 0' 1.50"N)
Lower Right ( -79.9995832, 39.9995836) ( 79d59'58.50"W, 39d59'58.50"N)
Center ( -82.4999999, 42.5000002) ( 82d30' 0.00"W, 42d30' 0.00"N)
Band 1 Block=6001x1 Type=Int16, ColorInterp=Gray
 NoData Value=-32768
```
#### 28 GEOSPATIAL POWER TOOLS **FIRST LOOK PREVIEW**

### *Compute Min/Max Band Values*

Compute the **min/max** values for each band (only one band in this example) by adding the -mm option:

```
gdalinfo -mm srtm_20_04.tif
...
Band 1 Block=6001x1 Type=Int16, ColorInterp=Gray
    Computed Min/Max=101.000,548.000
NoData Value=-32768
...
```
*Compute Band Value Statistics*

Compute all available **stats** for each band, by adding the -stats option. This reports the min, max, mean and standard deviation values:

gdalinfo -stats srtm\_20\_04.tif

```
...
Band 1 Block=6001x1 Type=Int16, ColorInterp=Gray
 Minimum=101.000, Maximum=548.000, Mean=257.365, StdDev=75.1
 NoData Value=-32768
 Metadata:
   STATISTICS_MINIMUM=101
   STATISTICS_MAXIMUM=548
   STATISTICS_MEAN=257.36499304773
   STATISTICS_STDDEV=75.192928843701
```
*Compute Histogram for Bands*

Compute the **histogram** for each band, by adding the -hist option to the command:

```
gdalinfo -hist srtm_20_04.tif
...
Band 1 Block=6001x1 Type=Int16, ColorInterp=Gray
256 buckets from 154.254 to 537.746:
```
FIRST LOOK PREVIEW **REPORT RASTER INFORMATION - gdalinfo** 29

```
466 100 58 112 49 133 ... 609 222 280 265
NoData Value=-32768
...
```
This calculation does a couple things at the same time. First it finds the min and max value (154/537) and then subdivides that range into 256 *buckets* or slices of ranges. Each number reported in the output represents one of those buckets.

Then, the amount of times a pixel value falls into each bucket is counted and is reported back: (466, 100, 58, ... 280, 265).

Portions of this histogram are rendered in this graph.

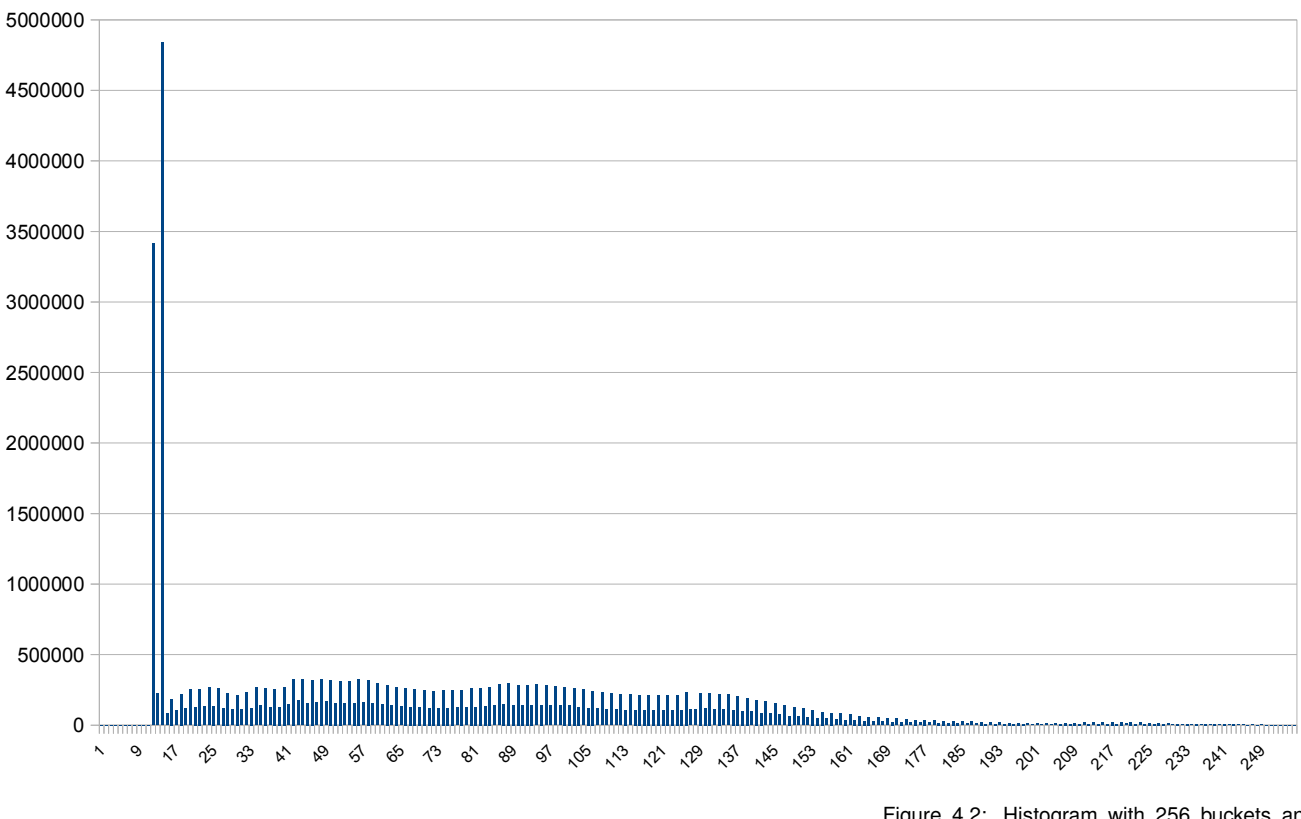

Figure 4.2: Histogram with 256 buckets and pixel counts

generated for tyler mitchell on 2013-11-02—this book is copyrighted—do not distribute

# *7 Web Services - Retrieving Vectors (WFS)*

### These features require GDAL **[v1.8+]**.

OGR utilities are able to interact with online web mapping servers that publish their vector data using the WFS protocol. There is much that can be done, including transactional WFS, but these examples are meant only to get you going. See the online documentation for the OGR WFS driver for more details.<sup>23</sup> 23 DGR WFS: http://loc8.cc/ogr\_wfs

### *Using ogrinfo to Get Capabilities of a WFS*

There are three components in a WFS request to consider; here is a simple example that returns the layers in typical ogrinfo style:

ogrinfo -ro WFS:http://www2.dmsolutions.ca/cgi-bin/mswfs\_gmap

INFO: Open of 'WFS:http://www2.dmsolutions.ca/cgi-bin/mswfs\_gmap' using driver 'WFS' successful.

1: park

2: popplace

The -ro option opens the connection as read-only to prevent ogrinfo from trying to open it in read/write mode. For the purposes of this

### 48 GEOSPATIAL POWER TOOLS FIRST LOOK PREVIEW

a particular driver to open a file. This approach can be especially useful if the filename of a data source may not follow normal naming conventions - e.g. a CSV file with a non .csv extension.

demo, it just keeps OGR from giving an ERROR when it tests to see if it's an editable data source.

The second thing to notice is the WFS: prefix which this tells OGR <sup>24</sup> Using a data source prefix forces OGR to use the type of data source we are connecting to.<sup>24</sup>

> The third element in this example is the URL to the WFS. WFS URLs are often more complicated than our example, but one rule of thumb for GeoServer-based WFS URLs is that they often take the form of:

http://localhost:8080/geoserver/wfs

Similar to all ogrinfo commands, you can retrieve more information by providing layer names, filters and more. Those examples are provided elsewhere in the ogrinfo sections of this book.

There is one additional command that is worth knowing for the OGR WFS driver. Those who are used to working with WFS/WMS, etc. are familiar with using GetCapabilities requests to get detailed service information. This includes more than just layer names, but a full response according the WFS specification.

To retrieve a full GetCapabilities document, there is a hidden layer name you can provide that will output all the details (URL shortened for readability):

ogrinfo -ro WFS:http://www.../mswfs\_gmap WFSGetCapabilities INFO: Open of 'WFS:http://www2.dmsolutions.ca/cgi-bin/mswfs\_gmap' using driver 'WFS' successful. Layer name: WFSGetCapabilities Geometry: None Feature Count: 1 Layer SRS WKT: (unknown) content: String (0.0) OGRFeature(WFSGetCapabilities):0

```
first look preview web services - retrieving vectors (wfs) 49
```

```
content (String) = \langle x, m \rangle version="1.0" encoding="ISO-8859-1"?>
<wfs:WFS_Capabilities xmlns:gml="http://www.opengis.net/gml" ...
  <ows:ServiceIdentification>
    <ows:Title>GMap WMS Demo Server</ows:Title>
    <ows:Abstract/>
    <!--WARNING: Optional metadata "ows_abstract" was missing for ows:Abstract-->
    <!--WARNING: Optional metadata "ows_keywordlist" was missing for ows:KeywordList-->
    <ows:ServiceType codeSpace="OGC">OGC WFS</ows:ServiceType>
    <ows:ServiceTypeVersion>1.1.0</ows:ServiceTypeVersion>
    ...
```
Note that at the beginning of the response is the standard OGR output, so if you are planning to re-use the document, there is a little bit of cleaning required to remove those first ten or so header lines.

## *Translate Rasters - gdal\_translate*

### **Contents**

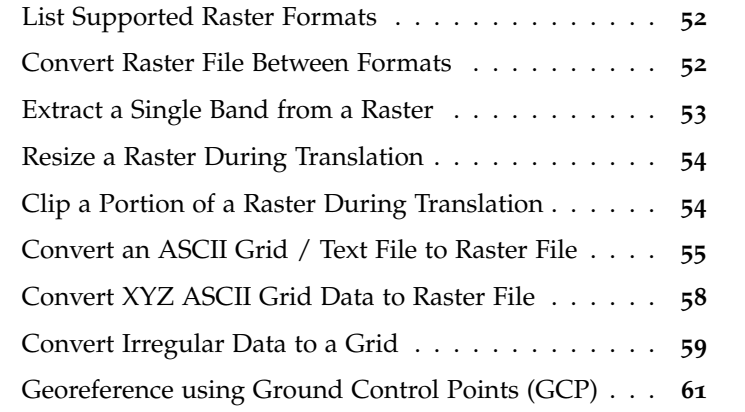

GDAL is often best known for its ability to convert/translate between various **raster** data formats using the gdal\_translate command. Along with this is the ability to define the coordinate systems, remove bands and adjust output size.<sup>†</sup>  $\qquad$ <sup>+</sup> For converting between **vector** formats, use

The following examples use the raster data downloaded from the Natural Earth Data website described in the earlier Sample Data chapter and shown in Figure 8.1, on the following page.

the ogr2ogr command in the following chapter.

### FIRST LOOK PREVIEW TRANSLATE RASTERS - GDAL\_TRANSLATE 55

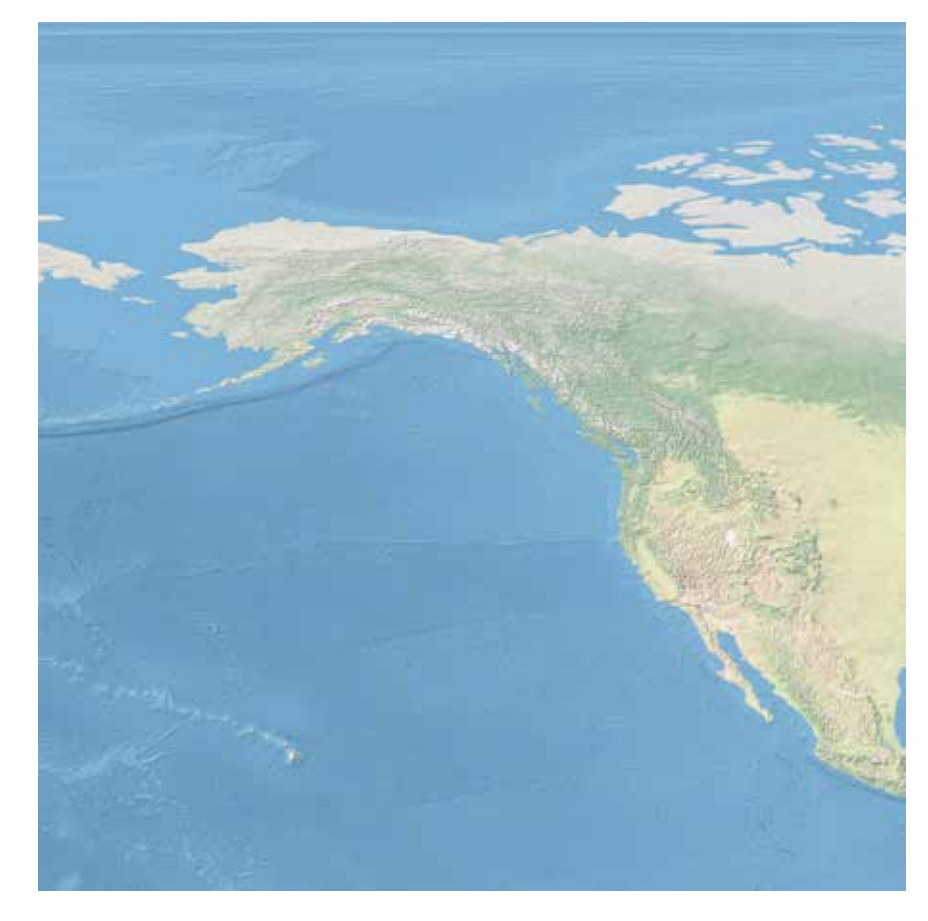

Figure 8.3: Subset of Natural Earth raster world map image

### *Convert an ASCII Grid / Text File to Raster File*

Gridded text can be used as input into a GDAL raster.

In this case,<sup>25</sup> a grid refers to a *regularly* spaced set of coordinates and data values. 25 There are at least two different formats for

A basic text format of gridded data would look similar to the fol- another (XYZ format) is shown in the next seclowing, where each row represents a row in the raster and each column a column in the raster:

100 100 100 100 100 200 100 150 150 100 200 150 200 200 150 200 200 200 200 200 text-based grid files. The first is shown here, tion, below.

generated for tyler mitchell on 2013-11-02—this book is copyrighted—do not distribute

#### 56 GEOSPATIAL POWER TOOLS **FIRST LOOK PREVIEW**

200 200 150 100 150

This would represent a 5x5 grid. Notice there are no blank or missing values; if there were then this would not be a *regular* grid (more on *irregular* grids below).

Figure 8.4 shows what this 5x5 grid looks like when rendered with shades of grey assigned to each value above.

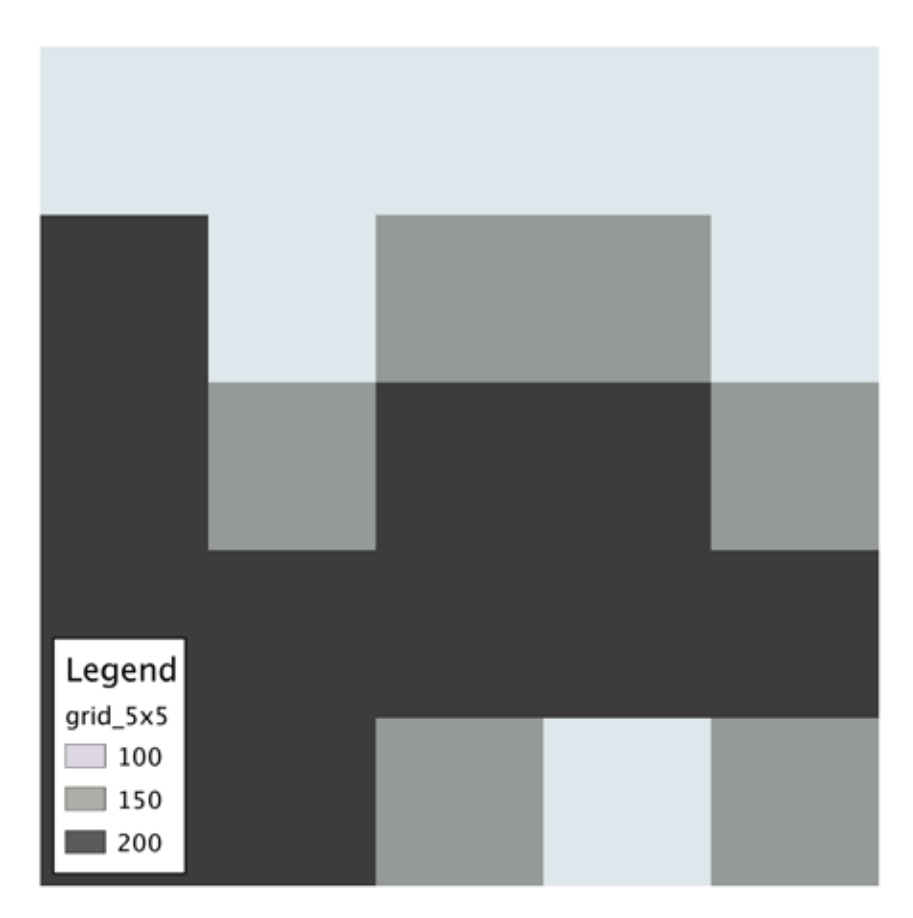

In order for GDAL to read the above dataset, it needs a little more information added to the file. It needs to know the number of rows and columns, where they are positioned in space (lower left corner x and y coordinates) and cell/pixel size in units on the ground (i.e. metres, feet, degrees). Here is a sample header to add to the top of

generated for tyler mitchell on 2013-11-02—this book is copyrighted—do not distribute

Figure 8.4: Example rendering of ASCII grid, 5x5 cells

FIRST LOOK PREVIEW TRANSLATE RASTERS - GDAL\_TRANSLATE 57

the grid text file:

The result covers an area of 5 by 5 degrees in size, with each cell being 1x1 degree.

The gdalinfo command can now easily read this and show what it thinks it is:

```
gdalinfo grid.txt
Driver: AAIGrid/Arc/Info ASCII Grid
Files: grid.txt
Size is 5, 5
Coordinate System is ''
Origin = (-121.000000000000000,57.000000000000000)
Pixel Size = (1.000000000000000,-1.000000000000000)
Corner Coordinates:
Upper Left (-121.0000000, 57.0000000)
Lower Left (-121.0000000, 52.0000000)
Upper Right (-116.0000000, 57.0000000)
Lower Right (-116.0000000, 52.0000000)
Center (-118.5000000, 54.5000000)
Band 1 Block=5x1 Type=Int32, ColorInterp=Undefined
```
Now that we have added the header information to grid.txt, it can be converted to a raster. Specify the output format (-of) or leave it blank to assume the default GeoTIFF output format. This example uses GeoTIFF:

## **Part III**

# **GDAL Raster Utilities**

### **Table of Contents**

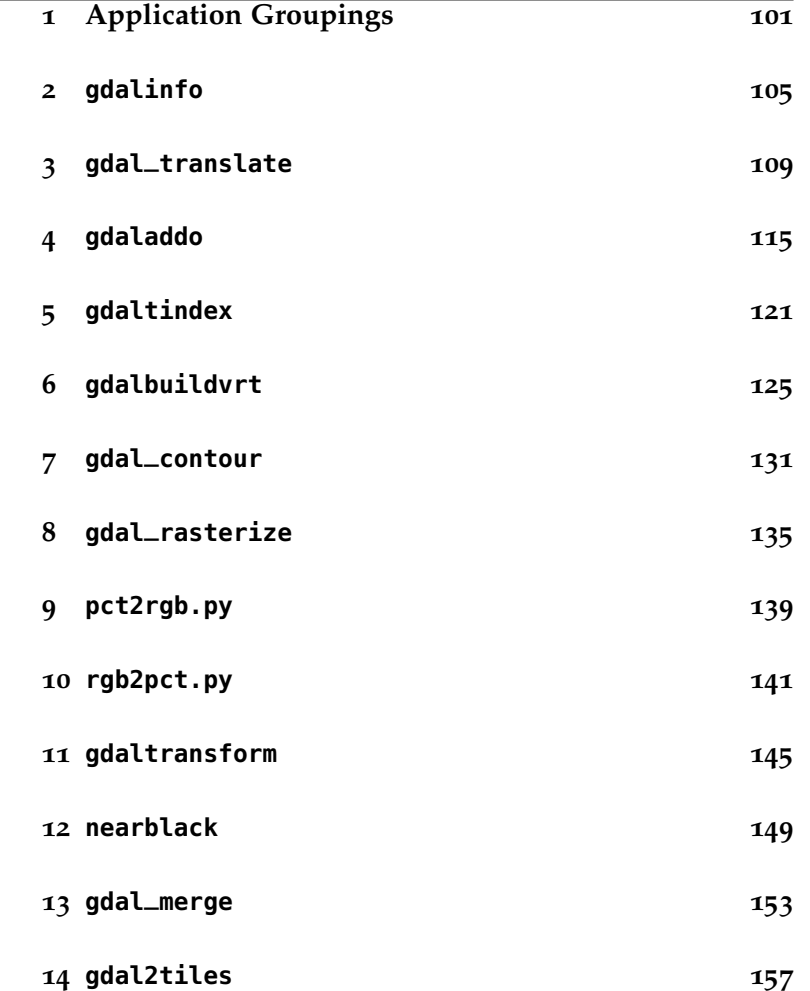

100 GEOSPATIAL POWER TOOLS FIRST LOOK PREVIEW

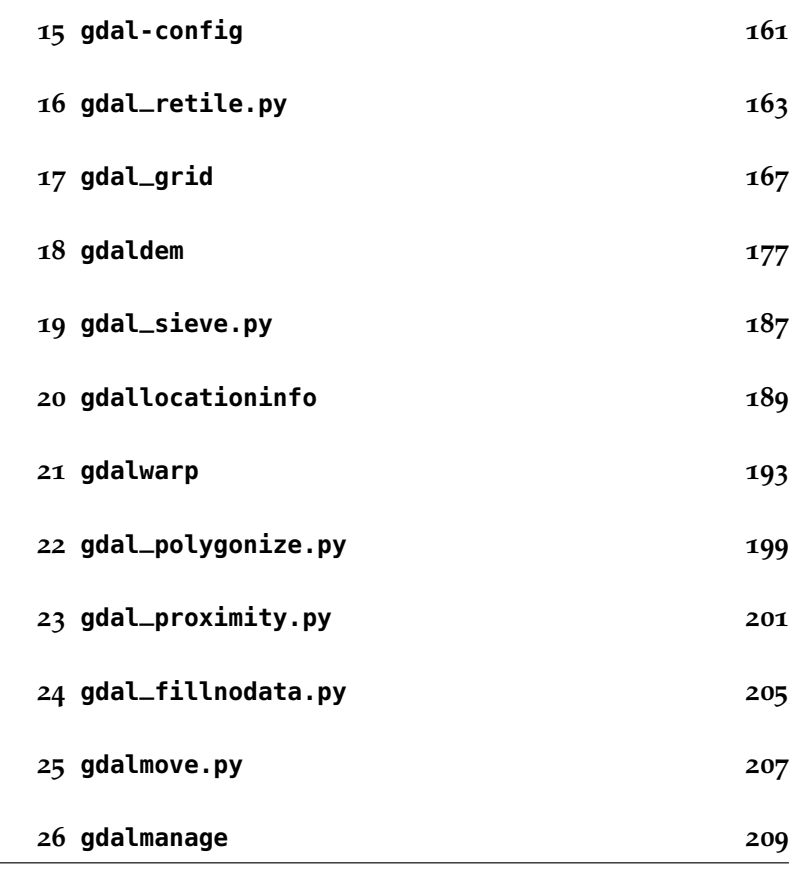

generated for tyler mitchell on 2013-11-02—this book is copyrighted—do not distribute

### *1*

## *Application Groupings*

### *Reporting*

*gdalinfo:* Report information about a file

*gdal-config:* Get options required to build software using GDAL

*gdallocationinfo:* Query raster at a location

### *Translate & Transform*

```
gdal_translate:
```
Copy a raster file, with control of output format

*gdal\_rasterize:*

Rasterize vectors into raster file

### *gdaltransform:*

Transform coordinates

### *gdalmove.py:*

Transform georeferencing of raster file in place (Python)

### *Adjust & Optimise*

*gdaladdo:*

Add overviews to a file

#### 102 GEOSPATIAL POWER TOOLS **FIRST LOOK PREVIEW**

#### *gdalwarp:*

Warp an image into a new coordinate system

#### *rgb2pct.py:*

Convert a 24bit RGB image to 8bit paletted

### *pct2rgb.py:*

Convert an 8bit paletted image to 24bit RGB

#### *nearblack:*

Convert nearly black/white borders to exact value

### *gdal\_sieve.py:*

Raster Sieve filter (Python)

### *Generate Data*

*gdaltindex:* Build a MapServer raster tileindex

### *gdalbuildvrt:* Build a VRT from a list of datasets

#### *gdal\_merge:*

Build a quick mosaic from a set of images

#### *gdal2tiles:*

Create a TMS tile structure, KML and simple web viewer

### *gdal\_retile.py:* Retiles a set of tiles and/or build tiled pyramid levels (Python)

*gdal\_grid:*

Create raster from the scattered data

### *gdal\_proximity.py:* Compute a raster proximity map (Python)

### *gdal\_polygonize.py:* Generate polygons from raster (Python)

*gdal\_fillnodata.py:* Interpolate in nodata regions (Python)

### *2*

### *gdalinfo*

#### lists information about a raster dataset

### *Syntax*

```
gdalinfo [--help-general] [-mm] [-stats] [-approx_stats]
          [-hist] [-nogcp] [-nomd] [-norat] [-noct]
           [-checksum] [-mdd domain]* [-nofl]
           [-sd subdataset] [-proj4] datasetname
```
The gdalinfo program lists various information about a GDAL supported raster dataset.

#### *-mm:*

Force computation of the actual min/max values for each band in the dataset.

#### *-stats:*

Read and display image statistics. Force computation if no statistics are stored in an image.

#### *-approx\_stats:*

Read and display image statistics. Force computation if no statistics are stored in an image. However, they may be computed based on overviews or a subset of all tiles. Useful if you are in a hurry and don't want precise stats.

### 106 GEOSPATIAL POWER TOOLS **FIRST LOOK PREVIEW**

#### *-hist:*

Report histogram information for all bands.

#### *-nogcp:*

Suppress ground control points list printing. It may be useful for datasets with huge amount of GCPs, such as L1B AVHRR or HDF4 MODIS which contain thousands of ones.

#### *-nomd:*

Suppress metadata printing. Some datasets may contain a lot of metadata strings.

#### *-norat:*

Suppress printing of raster attribute table.

#### *-noct:*

Suppress printing of color table.

#### *-checksum:*

Force computation of the checksum for each band in the dataset.

### *-mdd* domain*:*

Report metadata for the specified domain

### *-nofl: [v1.9+]*

Only display the first file of the file list.

#### *-sd* subdataset*: [v1.9+]*

If the input dataset contains several subdatasets read and display a subdataset with specified number (starting from 1). This is an alternative of giving the full subdataset name.

#### *-proj4: [v1.9+]*

Report a PROJ.4 string corresponding to the file's coordinate system.

### *Results*

The gdalinfo command will report all of the following (if known):

#### Format

• The format driver used to access the file

Size

### FIRST LOOK PREVIEW GOT CONSERVED AND REVIEW GOT CONSERVED ASSESSMENT OF THE SERVED OF THE SERVED OF THE SERVED OF THE SERVED OF THE SERVED OF THE SERVED OF THE SERVED OF THE SERVED OF THE SERVED OF THE SERVED OF THE SERVED

<sup>35</sup> Well-Known Text format: http://loc8.cc/wkt

• Raster size (in pixels and lines) 34 Open Geo. Consortium: http://loc8.cc/ogc

### Coordinate System

- The coordinate system for the file (in OGC<sup>34</sup> WKT<sup>35</sup>)
- The geotransform associated with the file (rotational coefficients are currently not reported)
- Corner coordinates in georeferenced, and if possible lat/long based on the full geotransform (but not GCPs)
- Ground control points (GCPs)

### Metadata

• File wide (including subdatasets) metadata.

### Band Information

- Band data types
- Band color interpretations
- Band block size
- Band descriptions
- Band min/max values (internally known and possibly computed)
- Band checksum (if computation asked)
- Band NODATA value
- Band overview resolutions available
- Band unit type (i.e.. "meters" or "feet" for elevation bands)
- Band pseudo-color tables

### 108 GEOSPATIAL POWER TOOLS **FIRST LOOK PREVIEW**

### *Example*

Report information on the raster file utm.tif using gdalinfo:

gdalinfo utm.tif

```
Driver: GTiff/GeoTIFF
Size is 512, 512
Coordinate System is:
PROJCS["NAD27 / UTM zone 11N",
    GEOGCS["NAD27",
        DATUM["North_American_Datum_1927",
           SPHEROID["Clarke 1866",6378206.4,294.978698213901]],
        PRIMEM["Greenwich",0],
        UNIT["degree",0.0174532925199433]],
    PROJECTION["Transverse_Mercator"],
    PARAMETER["latitude_of_origin",0],
   PARAMETER["central_meridian",-117],
   PARAMETER["scale_factor",0.9996],
   PARAMETER["false_easting",500000],
   PARAMETER["false_northing",0],
   UNIT["metre",1]]
Origin = (440720.000000,3751320.000000)
Pixel Size = (60.000000,-60.000000)
Corner Coordinates:
Upper Left (440720.000, 3751320.000) (117d38'28.21"W, 33d54'8.47"N)
Lower Left (440720.000, 3720600.000) (117d38'20.79"W, 33d37'31.04"N)
Upper Right (471440.000, 3751320.000) (117d18'32.07"W, 33d54'13.08"N)
Lower Right (471440.000, 3720600.000) (117d18'28.50"W, 33d37'35.61"N)
Center (456080.000, 3735960.000) (117d28'27.39"W, 33d45'52.46"N)
Band 1 Block=512x16 Type=Byte, ColorInterp=Gray
```
generated for tyler mitchell on 2013-11-02—this book is copyrighted—do not distribute

**Part V**

# **PROJ.4 Projection Utilities**

# *31*

## *PROJ.4*

Mathematically transforming map data from spherical lat/lon coordinates to a flat cartographic presentation requires the use of coordinate system projection utilities. While this area of science is deep and filled with fantastic equations and formulae, most digital cartographers have the benefit of several command line tools and programming libraries dedicated to this kind of heavy lifting.

This part of the book deals with the two primary tools provided by the PROJ.4 project.<sup>69</sup> These two command line utilities are called proj and cs2cs. See the next two chapters for more about their usage. The contraction of the contraction of the contraction of the PROJ.4 website: http://loc8.cc/proj

A comprehensive set of details is also available in Appendix 1 - Projection Library Options. This shows the variety of projection related options that may be used not only by these two commands but also by the broader GDAL/OGR toolset - anywhere that projections are used.

For more detailed, yet gentle, introduction to projections, see *The Geospatial Desktop* - a full featured book about open source desktop GIS. Here is an excerpt:

If the world were flat, it would be a lot easier---at least on mapmakers.

### 240 GEOSPATIAL POWER TOOLS FIRST LOOK PREVIEW

Unfortunately, that's not the case, so we're faced with the age-old problem of depicting features on a spheroid (that's the earth) on a flat piece of paper (or screen).

To solve this problem over the years, people have come up with the concept of map projections. The key thing to remember about projections is that none of them is perfect. You simply can't represent the entire earth (or even a small part of it) on a flat surface without some distortion. The amount of distortion varies with the projection. Many projections are quite good when used for a small or regional area. If you try to use the same projection for a larger area, the distortion increases.

> —Gary Sherman, *The Geospatial Desktop* (Locate Press, 2012) http://locatepress.com/gsd

### *32*

*proj*

There are two proj related user utility commands for projecting coordinates:

**proj**: Forward cartographic projection filter

**invproj**: Inverse cartographic projection filter

Both commands have the same set of options:

```
proj | invproj [ -beEfiIlormsStTvVwW [args] ]
               [ +opts[=arg] ]
               [ files ]
```
### *Description*

proj and invproj perform respective forward and inverse transformation of cartographic data to or from Cartesian data with a wide range of selectable projection functions.

The following control parameters can appear in any order:

*-b:*

Special option for binary coordinate data input and output through standard input and standard output. Data is assumed to be in system type *double* floating point words. This option is to be used when proj is a *son* process and allows bypassing formatting operations.

#### 242 GEOSPATIAL POWER TOOLS FIRST LOOK PREVIEW

*-i:*

Selects binary input only (see -b option).

#### *-I:*

Alternate method to specify inverse projection. Redundant when used with invproj.

#### *-o:*

Selects binary output only (see -b option).

#### *-t a:*

*A* specifies a character employed as the first character to denote a control line to be passed through without processing. This option applicable to ASCII input only. (# is the default value).

#### *-e string:*

*String* is an arbitrary string to be output if an error is detected during data transformations. The default value is: \t. Note that if the -b, -i or -o options are employed, an error is returned as HUGE\_VAL value for both return values.

### *-E:*

Causes the input coordinates to be copied to the output line prior to printing the converted values.

#### *-l[p|P|=|e|u|d]id:*

List projection identifiers with -l, -lp or -lP (expanded) that can be selected with +proj. -l=id gives expanded description of projection *id.* List ellipsoid identifiers with -le, that can be selected with +ellps or -lu list of Cartesian to meter conversion factors that can be selected with +units.

#### *-r:*

This options reverses the order of the expected input from longitudelatitude or x-y to latitude-longitude or y-x.

#### *-s:*

This options reverses the order of the output from x-y or longitudelatitude to y-x or latitude-longitude.

#### *-S:*

Causes estimation of *meridional* and *parallel* scale factors, *area* scale factor and *angular distortion,* and *maximum* and *minimum* scale factors to be listed between <> for each input point. For conformal

#### FIRST LOOK PREVIEW **profession** projection and the professional professional professional profession professional professional professional professional profession professional professional professional profession professi

projections meridional and parallel scales factors will be equal and angular distortion zero. Equal area projections will have an area factor of 1.

#### **-m** mult:

The Cartesian data may be scaled by the *mult* parameter. When processing data in a forward projection mode the Cartesian output values are multiplied by *mult* otherwise the input Cartesian values are divided by *mult* before inverse projection. If the first two characters of *mult* are 1/ or 1: then the reciprocal value of *mult* is employed.

#### **-f** format:

*Format* is a *printf* format string to control the form of the output values. For inverse projections, the output will be in degrees when this option is employed. If a format is specified for inverse projection the output data will be in decimal degrees. The default format is %.2f for forward projection and DMS for inverse.

#### *-[w|W] n:*

*N* is the number of significant fractional digits to employ for seconds output (when the option is not specified, -w3 is assumed). When -W is employed the fields will be constant width and with leading zeros.

*-v:*

Causes a listing of cartographic control parameters tested for and used by the program to be printed prior to input data. Should not be used with the -T option.

### *-V:*

This option causes an expanded annotated listing of the characteristics of the projected point. -v **is implied with this option**.

*-T ulow,uhi,vlow,vhi,res[,umax,vmax]:*

This option creates a set of bivariate Chebyshev polynomial coefficients that approximate the selected cartographic projection on *stdout.* The values *low* and *hi* denote the range of the input where the *u* or *v* prefixes apply to respective longitude-x or latitude-y depending upon whether a forward or inverse projection is selected.

#### 244 GEOSPATIAL POWER TOOLS FIRST LOOK PREVIEW

*Res* is an integer number specifying the power of 10 precision of the approximation. For example, a *res* of -3 specifies an approximation with an accuracy better than .001. *Umax,* and *vmax* specify maximum degree of the polynomials (default: 15).

The +args run-line arguments are associated with cartographic parameters and usage varies with projection and for a complete description see *Cartographic Projection Procedures for the UNIX Environment—A User's Manual )* and supplementary documentation for Release 4.

Additional projection control parameters may be contained in two auxiliary control files: the first is optionally referenced with the +init=file:id and the second is always processed after the name of the projection has been established from either the run-line or the contents of +init file. The environment parameter PROJ\_LIB establishes the default directory for a file reference without an absolute path.

One or more *files* (processed in left to right order) specify the source of data to be transformed. A - symbol will specify the location of processing standard input. If no files are specified, the input is assumed to be from *stdin.* For ASCII input data the two data values must be in the first two white space separated fields and when both input and output are ASCII all trailing portions of the input line are appended to the output line.

Input geographic data (longitude and latitude) must be in DMS format and input Cartesian data must be in units consistent with the ellipsoid major axis or sphere radius units. Output geographic coordinates will be in DMS (if the -w switch is not employed) and precise to 0.001" with trailing, zero-valued minute-second fields deleted.

#### *Example*

The following script will perform UTM forward projection with a standard UTM central meridian nearest longitude 112°W:

### FIRST LOOK PREVIEW PREVIEW PREVIEW PROJ 245

```
proj +proj=utm +lon_0=112w +ellps=clrk66 \
    -r < E0F45d15'33.1" 111.5W
45d15.551666667N -111d30
+45.25919444444 111d30'000w
EOF
```
The geographic values of this example are equivalent and meant as examples of various forms of DMS input. The x-y output data will appear as three lines of:

460769.27 5011648.45

*See Also*

- *Cartographic Projection Procedures for the UNIX Environment—A User's Manual,* (Evenden, 1990, Open-file report 90–284).
- *Map Projections Used by the U. S. Geological Survey* (Snyder, 1984, USGS Bulletin 1532).
- *Map Projections—A Working Manual* (Synder, 1988, USGS Prof. Paper 1395).
- *An Album of Map Projections* (Snyder & Voxland, 1989, USGS Prof. Paper 1453).

*Home page*

http://proj.osgeo.org

**Part VI**

# **OGR SQL**

# *35 OGR SQL Statements & Functions*

In this part of the book we present an overview of the various SQL based commands and functions that can be use throughout GDAL's OGR libraries and command line utilities.

Some references are made to the underlying programming libraries to help developers understand more directly how these apply behind the scenes.

For general OGR command users, don't let the more technical references scare you off! You can skip over some of the more technical references and look at the specific examples that are provided following the Overview section.

### *Overview*

Behind the scenes, the OGRDataSource class supports executing commands against a datasource via the OGRDataSource::ExecuteSQL() method. While in theory any sort of command could be handled this way, in practise the mechanism is used to provide a subset of SQL SELECT capability to applications. This page discusses the generic SQL implementation implemented within OGR, and issues with driver specific SQL support.

### 262 GEOSPATIAL POWER TOOLS FIRST LOOK PREVIEW

ogr/ogr\_sql\_sqlite.html

Starting in GDAL/OGR 1.10, an alternate "dialect", the SQLite dialect, can be used instead of the OGRSQL dialect. Refer to the <sup>70</sup> SQLite SQL dialect: http://gdal.org/ SOLite SOL dialect<sup>70</sup> documentation for more details.

> The OGRLayer class class also supports applying an attribute query filter to features returned using the OGRLayer::SetAttributeFilter() method. The syntax for the attribute filter is the same as the WHERE clause in the OGR SQL SELECT statement. So everything here with regard to the WHERE clause applies in the context of the SetAttributeFilter()

 $71$  RFC 28: http://trac.osgeo.org/gdal/ method. wiki/rfc28\_sqlfunc

### *SELECT*

The SELECT statement is used to fetch layer features (analogous to table rows in an database) with the result of the query represented as a temporary layer of features. The layers of the datasource are analogous to tables in an RDBMS and feature attributes are analogous to column values. The simplest form of OGR SQL SELECT statement looks like this:

SELECT \* FROM polylayer

In this case all features are fetched from the layer named polylayer, and all attributes of those features are returned. This is essentially equivalent to accessing the layer directly. In this example the  $*$  is the list of fields to fetch from the layer, with  $*$  meaning that all fields should be fetched.

This slightly more sophisticated form still pulls all features from the layer but the schema will only contain the EAS\_ID and PROP\_VALUE attributes. Any other attributes would be discarded.

SELECT eas\_id, prop\_value FROM polylayer

A much more ambitious SELECT, restricting the features fetched with a WHERE clause, and sorting the results might look like:

```
SELECT * from polylayer
   WHERE prop_value > 220000.0 ORDER BY prop_value DESC
```
generated for tyler mitchell on 2013-11-02—this book is copyrighted—do not distribute

**Part VII**

# **CSV File & VRT XML Formats**

**Part VIII**

# **Appendix 1 - Projection Library Options**

**Part IX**

# **Appendix 2 - Data Format Listings**

## *37*

## *Raster Data Formats*

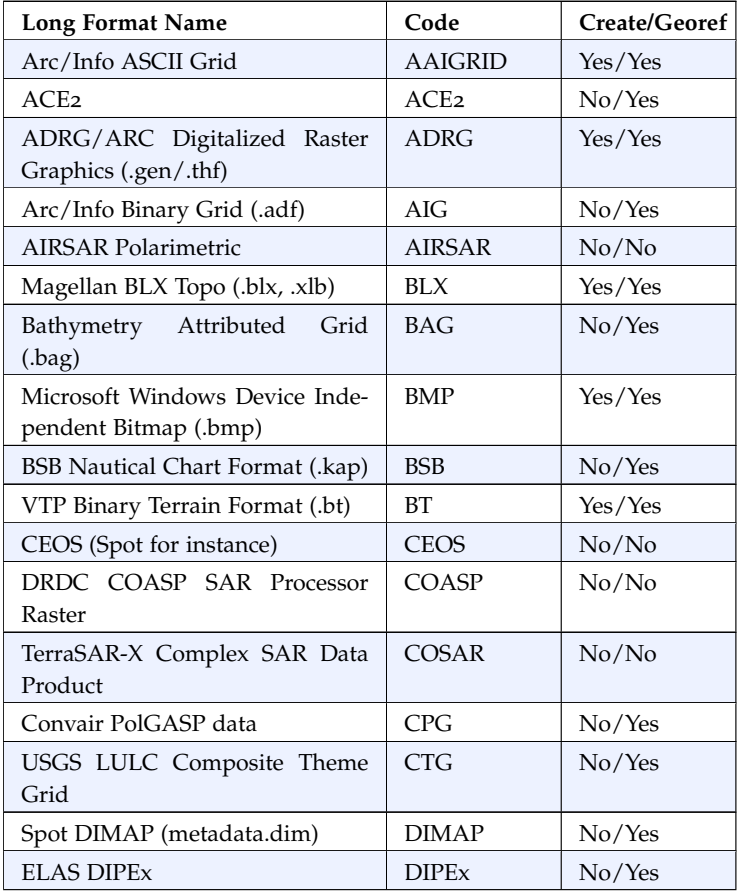